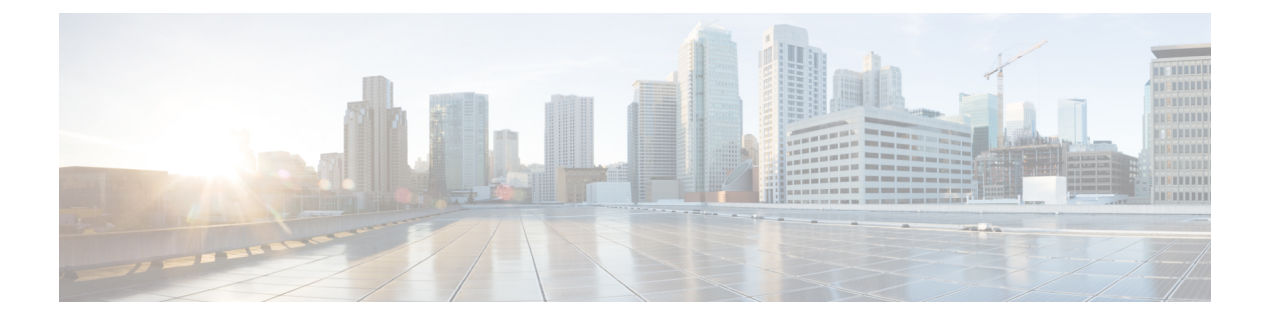

## **stcli appliance** コマンド

- stcli [appliance](#page-0-0) コマンド  $(1 \leftarrow \vee \vee)$
- stcli [appliance](#page-0-1) discover  $\exists \forall \forall \mathbf{F}$   $(1 \land \neg \forall \mathbf{F})$
- stcli [appliance](#page-1-0) list コマンド  $(2 \sim -\tilde{\nu})$

# <span id="page-0-0"></span>**stcli appliance** コマンド

アプライアンス操作。

**stcli appliance [-h] {list | discover}**

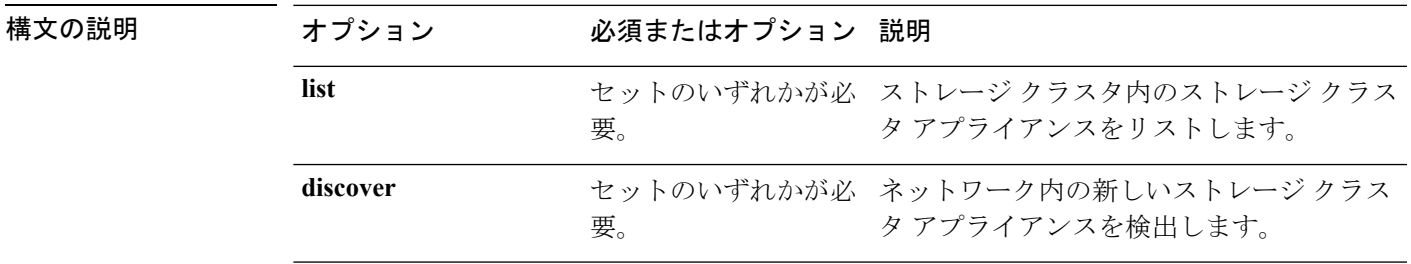

**| | マンド デフォルト なし。セット内の1つのオプションが必要。** 

<span id="page-0-1"></span>使用上のガイドライン stcli appliance コマンドでは、{} で囲まれた位置指定引数のいずれかを指定するほか、[] で 囲まれた引数を任意に指定できます。

### **stcli appliance discover** コマンド

ネットワーク内の新しいストレージ クラスタ アプライアンスを検出します。何も検出されな い場合は、検索にかかった時間のみが返されます。

**stcli appliance discover [-h]**

コマンド デフォルト なし。

使用上のガイドライン stcli appliance discover コマンドを実行します。

## <span id="page-1-0"></span>**stcli appliance list** コマンド

ストレージ クラスタ内のストレージ クラスタ アプライアンスをリストします。

#### **stcli appliance list [-h]**

コマンド デフォルト なし。

使用上のガイドライン stcli appliance list アプライアンス コマンドを実行します。

次に、切り取られた応答の例を示します。

----------------------------------------

#### # **stcli appliance list**

ps:

```
status: green
    name: Power Supply 1 PS1 Status: Power Supply AC lost - Deassert
    ----------------------------------------
    status: green
    name: Power Supply 2: Running/Full Power-Enabled
     ----------------------------------------
    status: green
    name: Power Supply 1: Running/Full Power-Enabled
                    ----------------------------------------
    status: green
   name: Power Supply 1 PS1 Status: Predictive failure - Deassert
    ----------------------------------------
    status: green
    name: Power Supply 2 PS2 Status: Failure status - Deassert
    ----------------------------------------
    status: green
    name: Power Supply 2 PS2 Status: Predictive failure - Deassert
    ----------------------------------------
    status: green
    name: Power Supply 2 PS2 Status: Power Supply AC lost - Deassert
    ----------------------------------------
    status: green
    name: Power Supply 1 PS1 Status: Failure status - Deassert
    ----------------------------------------
serialNumber:
disks:
    EntityRef(type=10, id='5000c500642d17ad:0000000000000000', name='/dev/sde'):
        status: online
        serialNumber: 9XG4XS2V
        capacity: 931.5G
        slotNumber: 1.1.4
        logicalname: /dev/sde
        modelNumber: ST91000640NS
        entityRef:
            type: pdisk
            id: 5000c500642d17ad:0000000000000000
            name: /dev/sde
        version: SN03
```

```
vendor: Seagate
EntityRef ...
modelNumber: X9DRT
pnics:
    EntityRef(type=3, id='00000000-0000-0000-0000-002590d423b2', name='cs-002a'):
        ----------------------------------------
        device: vmnic2
        mac: 90:e2:ba:54:6d:04
        pci: 0000:04:00.0
        speedMb: 10000
        ----------------------------------------
       ...
        ----------------------------------------
    EntityRef(type=3, id='00000000-0000-0000-0000-002590d42388', name='cs-002c'):
         ----------------------------------------
        device: vmnic0
        mac: 00:25:90:d4:23:88
        pci: 0000:02:00.0
        speedMb: 1000
        ----------------------------------------
       ...
        ----------------------------------------
nodes:
   A:
        state: online
        upgradeState: ok
        storfsIp:
            addr: 10.104.48.24
            stService: stctl
            vlanId: 311
            gateway: 10.104.48.1
            subnetMask: 255.255.240.0
            method: static
        pNode:
            about:
                serviceType: sysmAgent
                instanceUuid: d8e6ec9a564de28a:9d870ca45456c471
                name:
                locale: en-US
                serialNumber: unset
                apiVersion: 0.0.1
                modelNumber: unset
                build: 2.0.1-release-20569
                displayVersion: 2.0(1a)
                fullName: HyperFlex StorageController-2.0.1a
                productVersion: 2.0.1a-20569
            retired: False
            compression: True
            ip: 10.104.48.24
            disks:
                ----------------------------------------
                blacklistCount: 0
                medium: rotational
                capacity: 931.5G
                state: ready
                version: 0
                entityRef:
                    type: disk
                    id: 5000c500642e0f8f:0000000000000000
                usage: persistence
                path: /dev/sdd
                lastModifiedTime: 1484715441000
                usedCapacity: 9.2G
```

```
----------------------------------------
       ...
        ----------------------------------------
    dedup: True
    nsPrimary: True
    dataWriteThruEnabled: True
    state: ready
    bootTime: 0
    master: False
    entityRef:
        type: pnode
        id: d8e6ec9a564de28a:9d870ca45456c471
        name: 10.104.48.24
    version: 0
    lastModifiedTime: 1484715441000
    name: 10.104.48.24
host:
    state: online
    about:
        serviceType: HostAgent
        instanceUuid: 00000000-0000-0000-0000-002590d423b2
        name: VMware ESXi
        locale: English (United States)
        serialNumber: 0123456789
        apiVersion: 6.0
        modelNumber: X9DRT
        build: 3380124
        fullName: VMware ESXi 6.0.0 build-3380124
        productVersion: 6.0.0
    stctlvm:
        name: stCtlVM-0123456789 (2)
        ip: 10.104.48.24
        guestHostname:
        mgmtClusterIp: 10.104.32.32
        storageNetworkIp: 10.104.48.24
        moid: vm-885
        role: storage
        entityRef:
            type: virtmachine
            id: vm-885
            name: stCtlVM-0123456789 (2)
        version: 2.1.1
        passthrough: pci
        guestState: running
        mgmtNetworkIp: 10.104.32.28
    name: cs-002a
    ip:
        addr: 10.104.32.21
        stService: hypervisor
        vlanId: 0
        gateway: 10.104.32.1
        subnetMask: 255.255.240.0
        method: static
    moid: host-879
    ipmiSettings:
       addr: 10.104.32.20
        stService: ipmi
        gateway: 10.104.32.1
        subnetMask: 255.255.240.0
        method: dhcp
```

```
ioVisor:
            about:
               serviceType: scvmclient
                instanceUuid:
               name: Springpath I/O Visor
                locale:
                serialNumber:
                apiVersion:
                modelNumber:
                build:
                fullName: Springpath I/O Visor
                productVersion: 2.0.1a-20569
            state: offline
        bootTime: 0
        entityRef:
            type: node
            id: 00000000-0000-0000-0000-002590d423b2
            name: cs-002a
        vMotionIp:
           addr: 10.104.48.20
            vlanId: 311
            gateway: 10.104.32.1
            subnetMask: 255.255.240.0
            method: static
        enclosureSerialNumber:
    entityRef:
        type: node
        id: 00000000-0000-0000-0000-002590d423b2
        name: cs-002a
    progress:
        ----------------------------------------
        completion: 100
        parent:
            type: node
            id: 00000000-0000-0000-0000-002590d423b2
            name: 10.104.48.24
        name: Disk Prepare /dev/sdb
        state: succeeded
        entity:
           type: disk
            id: 55cd2e404b6d511e:0000000000000000
        description: Ignored solid state drive /dev/sdb
        ----------------------------------------
       ...
        ----------------------------------------
    upgradeVersion: 2.0.1a-20569
C:
    state: online
    upgradeState: ok
    storfsIp:
        addr: 10.104.48.27
        stService: stctl
        vlanId: 311
        gateway: 10.104.48.1
       subnetMask: 255.255.240.0
        method: static
    pNode: ...
```
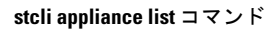

I